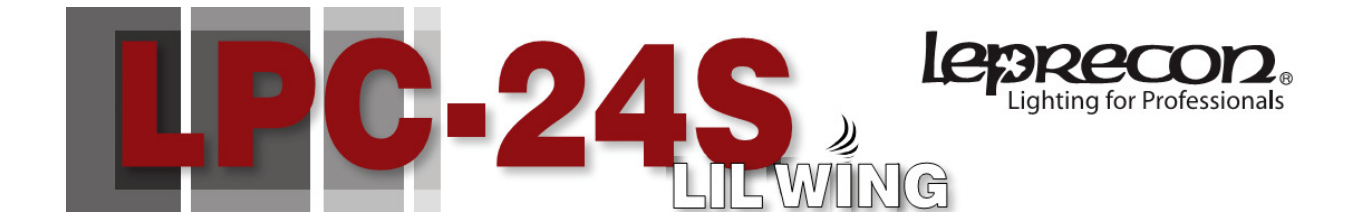

# Quick Start Guide

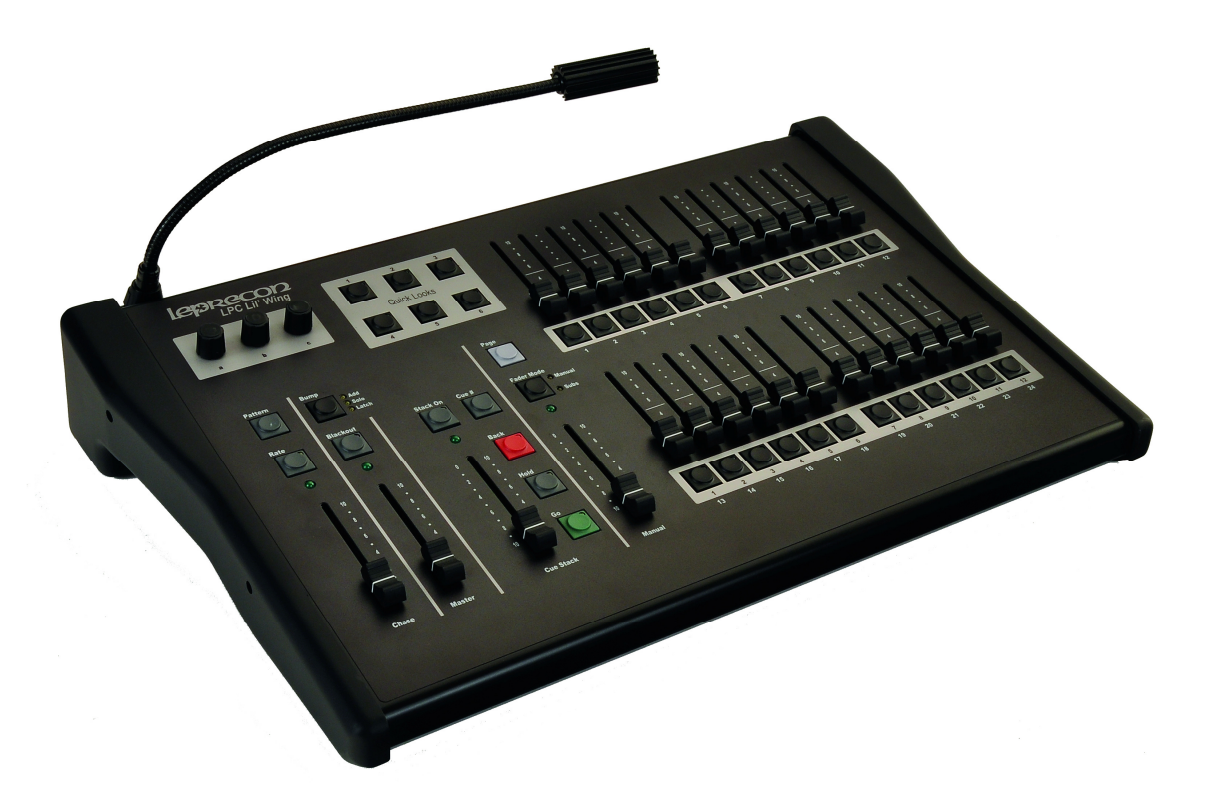

28-0724 Rev B Leprecon LLC www.leprecon.com Hamburg, MI 48139 ph 810-852-4300

# **Items included with your LPC-24 Lil Wing:**

The following items were packaged with your new Leprecon controller:

- IEC power cord
- USB A-B type interconnect cable
- Littlite® gooseneck work lamp
- LPC User Manual CD
- LPC Training DVD
- LPC-Lil' Wing Install CD
- LPC-Lil' Wing Quick Start Guide

# **LPC-LW Software Installation**

LPC-LW software is designed to be used with a computer running Windows operating system. LW has been tested with Windows 2000, XP, Vista and Windows 7.

If you experience any problems loading LPC-LW software, please contact the Leprecon service department. Please let us know the version of Windows that is installed on your PC.

**NOTE: Install LPC-LW software BEFORE connecting the LW Control Surface to your PC!**

### **1. Start the Install Program**

The installation program is contained on a single CD. Place the Software Install CD in your computer. If the computer is configured to Autorun from CD, the installation program will start automatically.

If the installation program does not start, you can Explore the CD, and run the program named 'LPC-LW-Install\_2.3.16.exe'. The exact version number may not be identical due to recent updates.

When the installer begins, you will see the following dialog:

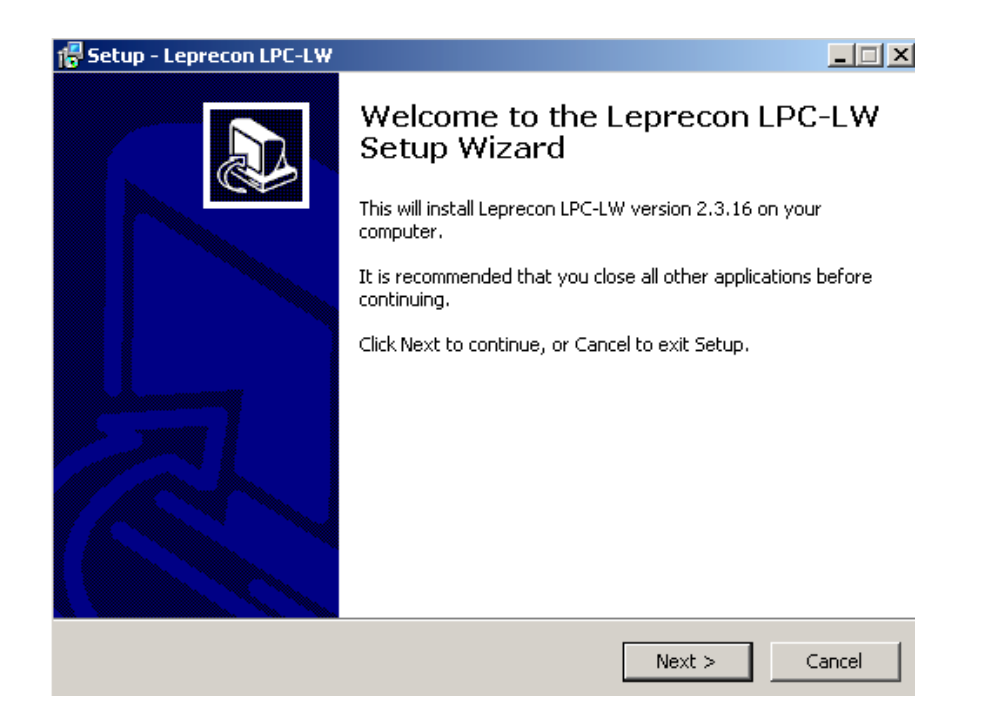

Click *Next* to begin installing and configuring your software.

## **2. Follow the prompts for installation**

The installer will give you a few options for configuring the software. In most cases, accepting the default values is the best choice.

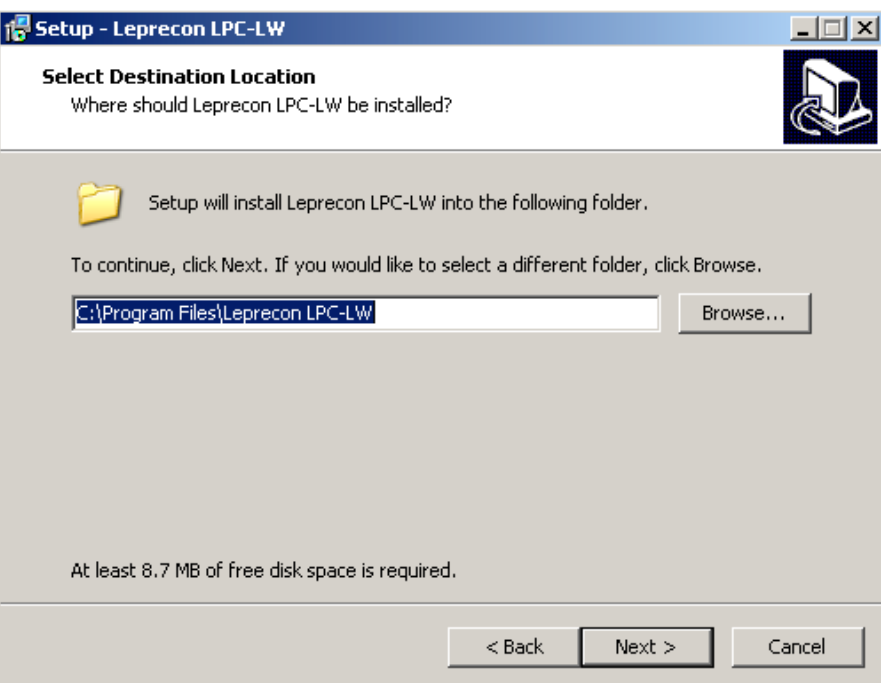

You can choose to create a desktop icon for launching LPC-LW software during installation:

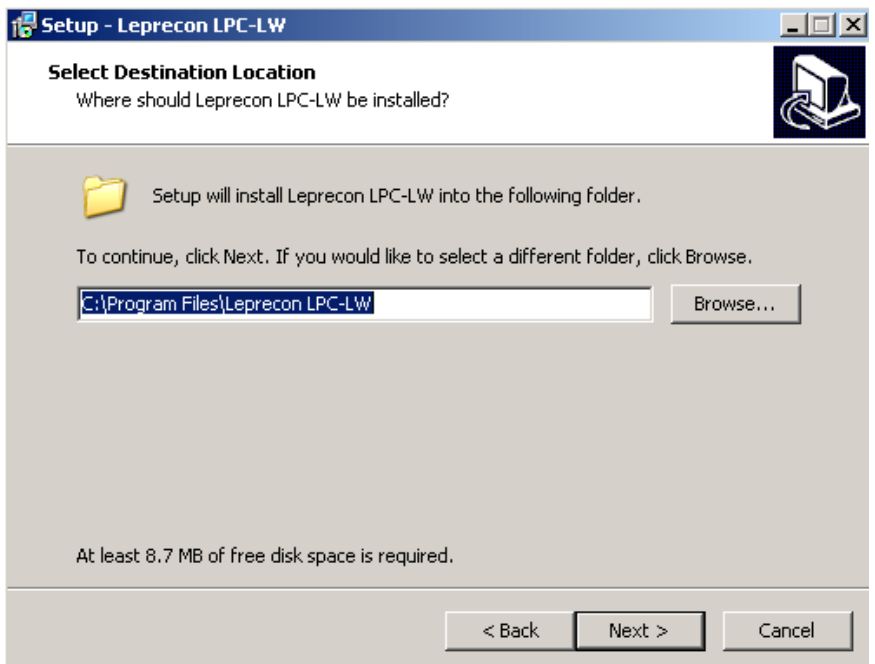

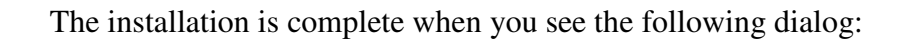

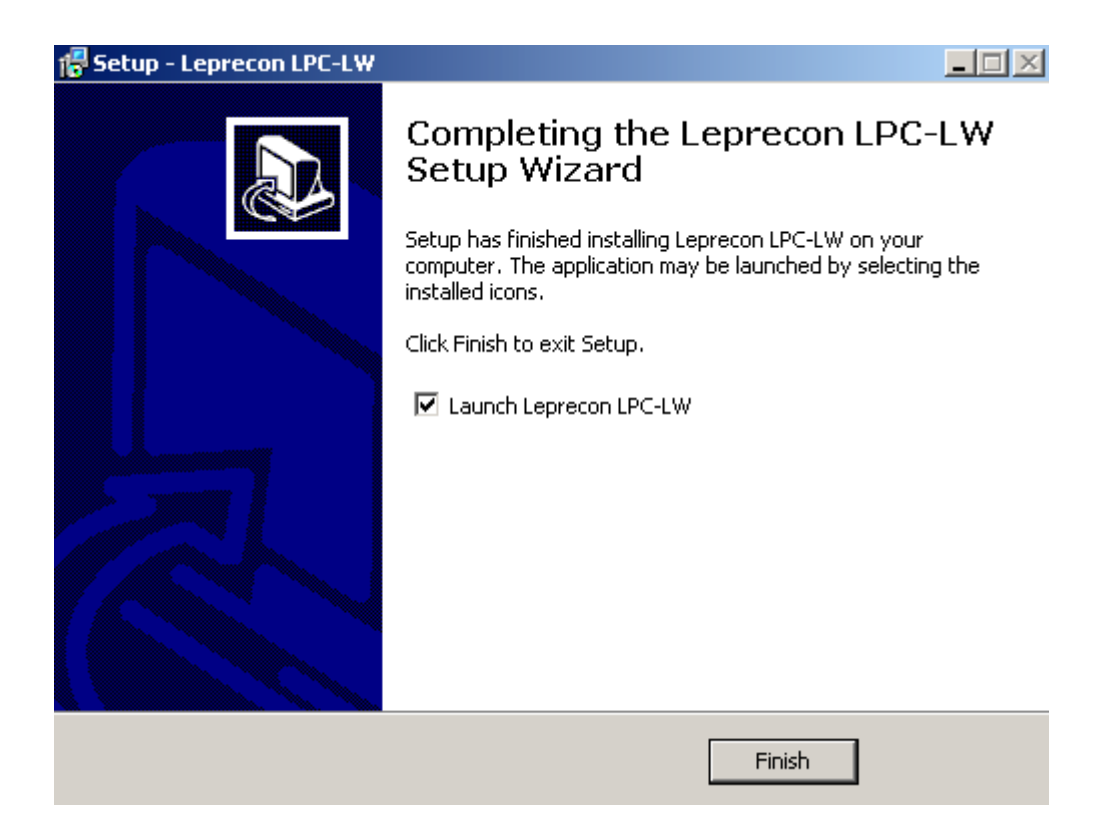

This dialog gives you the option of starting LPC-LW immediately after installation. Keep this option checked, and press 'Finish' to run the software for the first time.

#### **3. Running LPC-LW for the first time**

Since the USB drivers have not yet been installed, this will run an 'Off-Line' version of the software. The USB drivers will be installed in the next step.

Due to security features in Windows XP and Windows 7, you will see one or more warning messages as LPC-LW starts up. This is perfectly normal, and does not indicate a threat to the security of your computer.

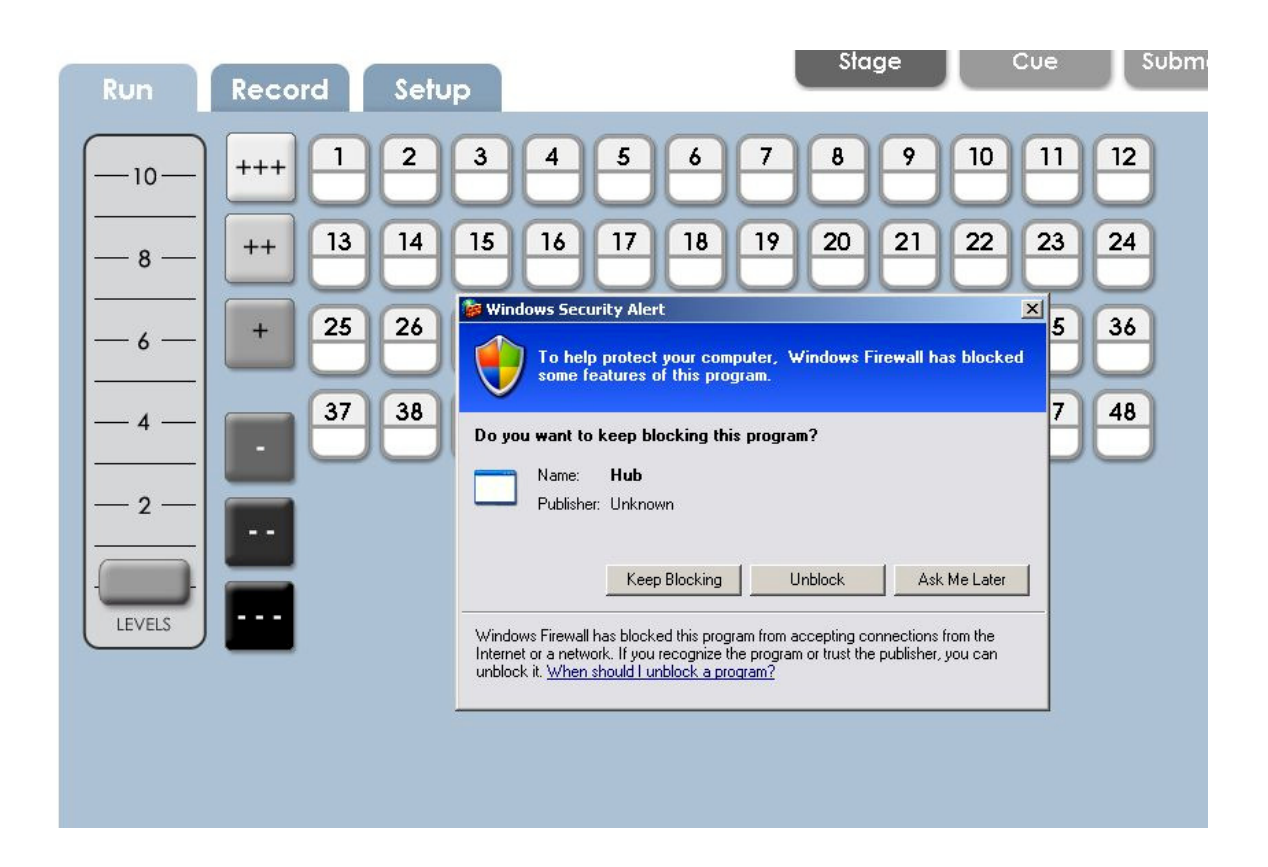

Choose to 'Unblock' the LPC-LW programs Hub and RealTime. After this has been done once, Windows will remember your choice, and you will not need to do it again.

## **4. Installing USB drivers**

Once the installation program has finished, you may install the USB drivers for the LPC-LW control surface.

- If the LPC-LW application is running, close it by clicking on the X in the upper right corner.
- Attach power to the LW control surface using the supplied power cord. You will notice the LED's flash showing that the surface is not communicating with the PC.
- Connect the LW surface to your PC using the supplied USB cable.

Turn on the control surface.

The PC will show that a new USB device has been detected, which is, of course, the LW control surface. Follow the prompts to allow the driver software to be installed.

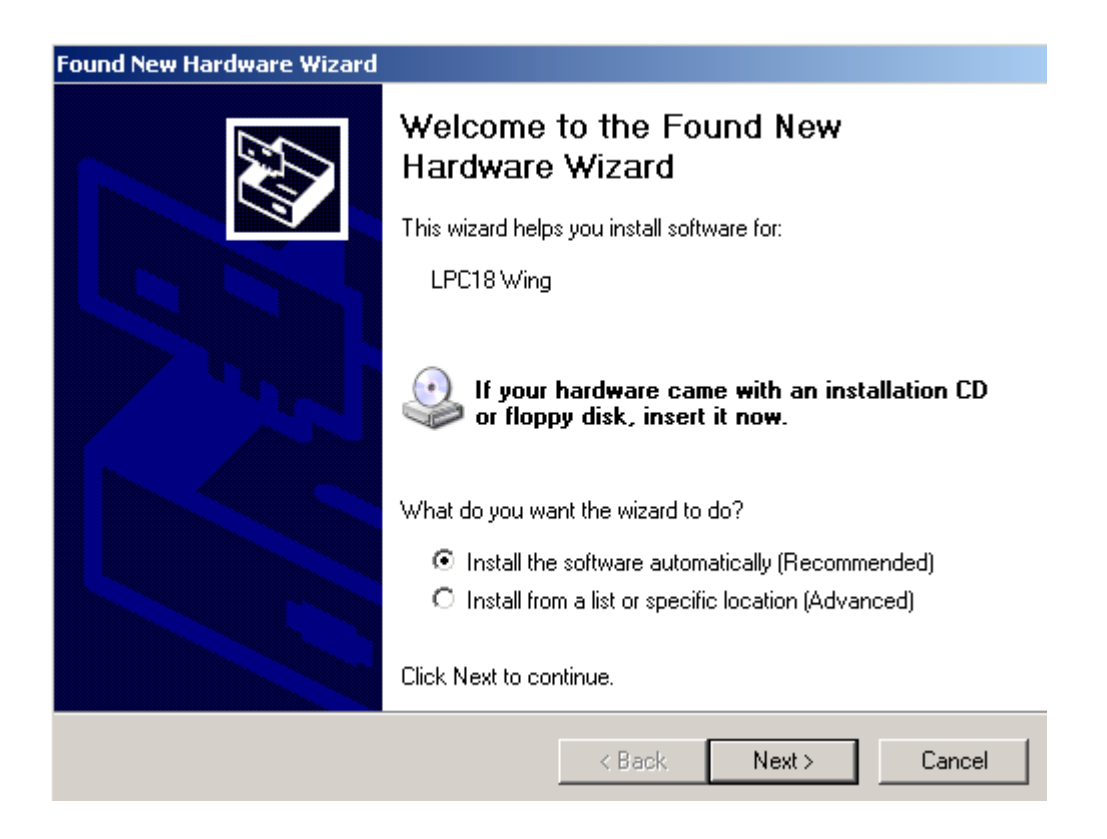

The Windows default selection will be to install the software automatically as shown. Do not change this setting.

As Windows continues to install the USB drivers, you will see the following message.

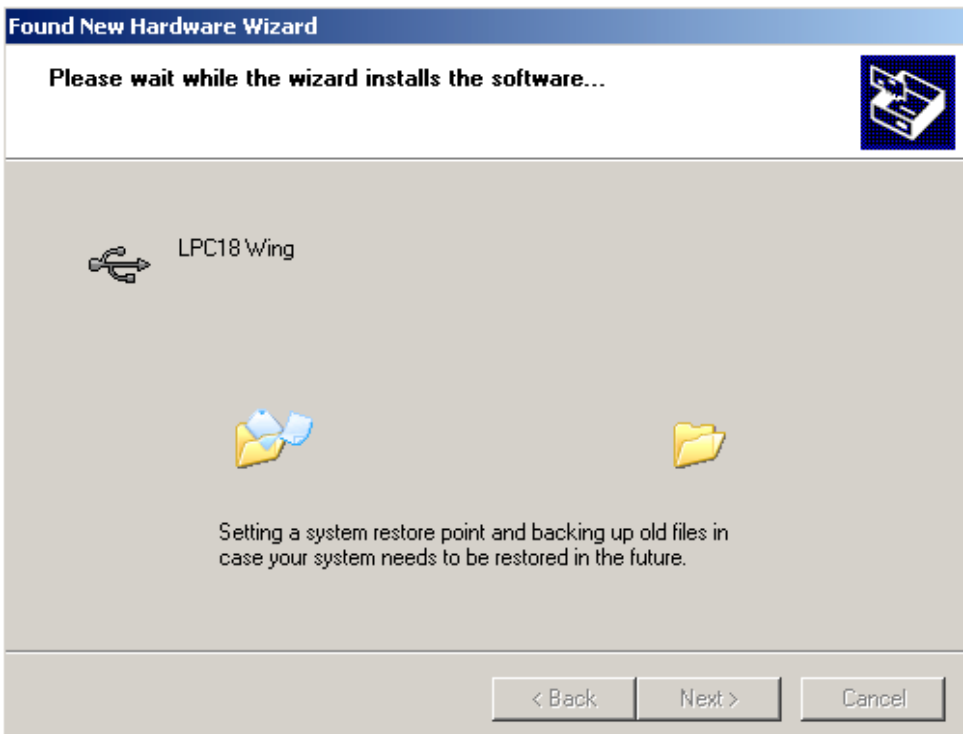

This shows that the installation is proceeding normally. Once finished, you will see this confirmation from Windows:

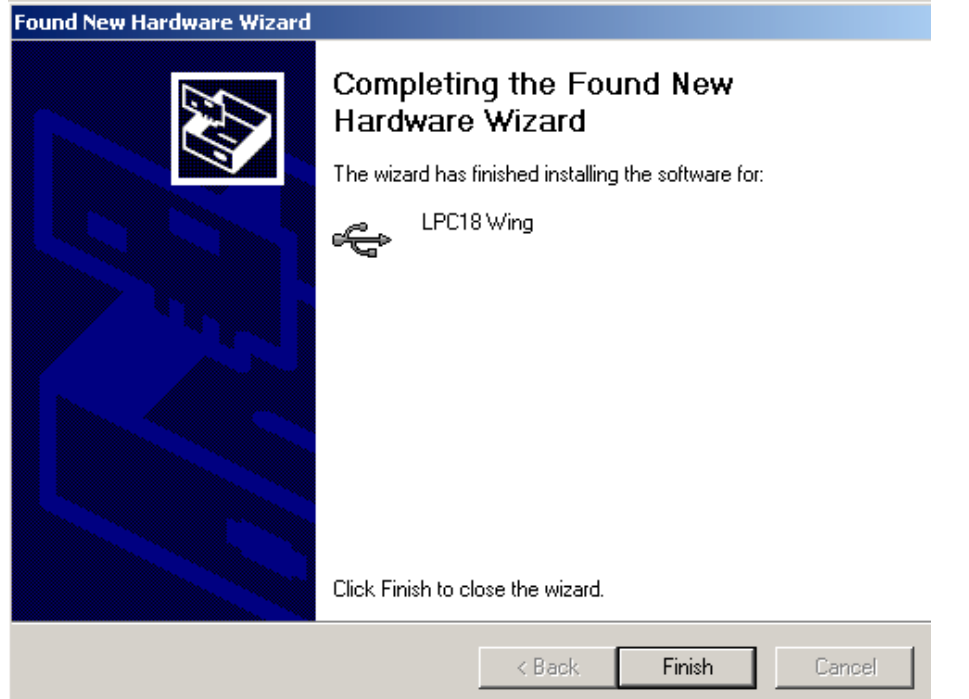

## **5. Re-Starting LPC-LW**

LPC-LW software is now completely installed and configured on your computer. Running the software with the control surface will enable all the front panel controls, and create two universes of DMX output from the LW hardware.

If the control surface is not connected, you can still record and modify presets and cues in an 'off-line' mode. All show data is contained on your PC.

If you chose to create a desktop Icon during setup, it is available to start the software:

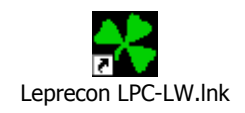

Otherwise, you can start the software using the Start / Programs option from the Windows Start button.

**NOTE: Your computer must remain awake and running for LPC-Lil Wing to control the lighting system. If necessary, make sure Power options for your PC are set so that the computer does not hibernate or go to sleep.**